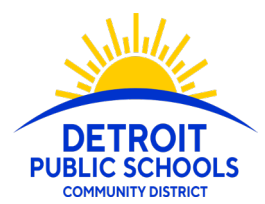

Detroit Public Schools Community District

# HOW TO ACCESS AND UPLOAD TRANSCRIPTS AND REPORT CARDS

This resource is provided for families who are applying to one or more of the District's selective admissions schools. For more information, please visit [detroitk12.org/applicationschools](http://detroitk12.org/applicationschools) or [detroitk12.org/examschools,](http://detroitk12.org/examschools.) [detroitk12.org/montessori,](http://detroitk12.org/montessori) [detroitk12.org/dsapathways](http:// detroitk12.org/dsapathways)

### In-District Students

Please note that students currently enrolled in a Detroit Public Schools Community District school are not required to upload transcripts or report cards. These documents will be pulled internally. If needed, we will contact applicants for additional information if records on file are incomplete.

### Out-of-District Students

Students who are not currently enrolled at a Detroit Public Schools Community District school, will need to upload a transcript or report cards. If you do not have these records, please contact your school directly or log into your school's online Student Information System, if one is available. Please do not upload photo screen shots of your online transcript.

All transcripts and report cards should include the following information clearly visible:

- Student's Full Name
- School's Full Name
- Student's Grade Level
- Student's Course/Class Listings
- Student's Grade Markings

### **I have a hard copy of my transcript or report card. How do I make an electronic copy to upload to my application?**

We recommend downloading a free Smart Phone app to scan a picture of your document. You can then email that document to yourself, save it as an electronic copy (PDF, JPEG, or Word Document) that can be uploaded to your application. For more detailed instructions, please visit detroitk12.org/applicationschools for additional details.

**Questions?** Visit [Detroitk12.org/examschools](http://Detroitk12.org/examschools) or [detroitk12.org/applicationschools](http://detroitk12.org/applicationschools), [detroitk12.org/montessori,](http://detroitk12.org/montessori) [detroitk12.org/dsapathways](http:// detroitk12.org/dsapathways) **Email** [exam.schools@detroitk12.org](mailto:exam.schools@detroitk12.org) or [application.schools@detroitk12.org](mailto:application.schools@detroitk12.org) Call (313) 873-6345

DPSCD does not discriminate on the basis of race, color, national origin, sex, sexual orientation, transgender identity, disability, age, religion, height, weight, citizenship, marital or family status, military status, ancestry, genetic information, or any other legally protected category, in its educational programs and activities, including employment and admissions Questions? Concerns? Contact the Civil Rights Coordinator at (313) 240-4377 or dpscd.compliance@detroitk12.org or 3011 West Grand Boulevard, 14th Floor, Detroit MI 48202.

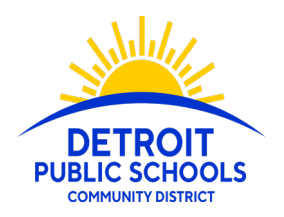

Detroit Public Schools Community District

# HOW TO ACCESS AND UPLOAD TRANSCRIPTS AND REPORT CARDS

## **I have my report card or transcript saved as an email attachment. How can this document be uploaded to my application?**

### *If you are using a Desktop Computer or Laptop:*

- 1. Select the attachment in your email and select the "Download File" option.
- 2. Look at the bottom of your screen. There should be a file that appears for you to open.
- 3. Select the downloaded file and it will open in a new browser or window.
- 4. Save the file as a Word Document or PDF. Be sure to save to an easy to access space, for example your Desktop.
- 5. Return to your online application and your file will be available for upload.

**I have my report card or transcript pulled up on a internet browser. How can I save this page and upload it to my application?**

### *If you are using a Desktop Computer or Laptop:*

- 1. Right click your mouse or cursor. Alternatively, locate and click the vertical line of three dots in the top right-hand corner of your screen.
- 2. Select "Print"
- 3. A new window should appear. Locate the drop down liste titled "Destination," and click on the down facing arrow.
- 4. Select "Save as PDF."
- 5. Save your document to an easy-to-access space, for example your Desktop.

**Questions?** Visit [Detroitk12.org/examschools](http://Detroitk12.org/examschools) or [detroitk12.org/applicationschools](http://detroitk12.org/applicationschools), [detroitk12.org/montessori,](http://detroitk12.org/montessori) [detroitk12.org/dsapathways](http:// detroitk12.org/dsapathways)

> **Email** [exam.schools@detroitk12.org](mailto:exam.schools@detroitk12.org) or [application.schools@detroitk12.org](mailto:application.schools@detroitk12.org) **Call** (313) 873-6345

DPSCD does not discriminate on the basis of race, color, national origin, sex, sexual orientation, transgender identity, disability, age, religion, height, weight, citizenship, marital or family status, military status, ancestry, genetic information, or any other legally protected category, in its educational programs and activities, including employment and admissions Questions? Concerns? Contact the Civil Rights Coordinator at (313) 240-4377 or dpscd.compliance@detroitk12.org or 3011 West Grand Boulevard, 14th Floor, Detroit MI 48202.